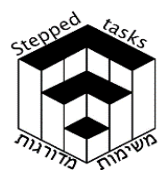

 $X_{\sim}$ 

ומדרגות

 $t(x)$ 

 $(2,-0.5)$ 

 $\frac{4}{(4,-0.3)}$ 

**V** 

 $\overline{\mathbf{0}}$  $1<sup>1</sup>$  $1.7$ 

 $\frac{-0.5}{1}$ 

# פונקציה מעריכית מורכבת חלק ב **'**

### בעיית המטרה

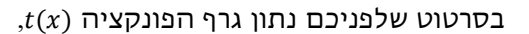

 $x \neq 1$ : תחום ההגדרה

נקודות החיתוך של הפונקציה עם הצירים: (0 , 1.7)  $(0, -6.5)$ 

נקודות קיצון: (0.3−0.5), (0.5−0.5)

 $y = -0.5$ ,  $x = 1$  :אסימפטוטות

 $e^{t(x)}$  , $e^{t^2(x)}$  , $e^{t^3(x)}$  ווענקציות:  $\epsilon^{t^3(x)}$ במערכות צירים נפרדות.

תוכלו לסרטט ולבדוק תשובותיכם בעזרת היישומון המצורף .

לאחר הפתרון, עברו לשאלת האתגר בסוף המשימה

במידת הצורך פתרו את הבעיות במדרגה 1

# מדרגה 1

, $h(x)$  בסרטוט שלפניכם נתון גרף הפונקציה

 $x \neq 1$ : תחום הגדרה

נקודות חיתוך עם הצירים: (,−0.5 0) (0 , −1)

 $y = 0.5$ ,  $x = 1$  :אסימפטוטות

 $e^{h(x)}$  , $e^{h^2(x)}$  , $e^{h^3(x)}$  סרטטו את הגרפים של הפונקציות במערכות צירים נפרדות.

תוכלו לסרטט ולבדוק תשובותיכם בעזרת היישומון המצורף.

פתרת ם את הבעיות במדרגה 1? חזרו לבעיית המטרה, או, במידת הצורך, פתרו את הבעיות במדרגה 2

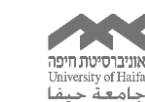

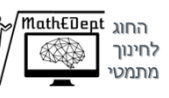

Interdisciplinary center for<br>Research and Advancement of REINGE מרכז חמ״ה מרכז לחקר Giftedness and Excellence מחוננות והצטיינות

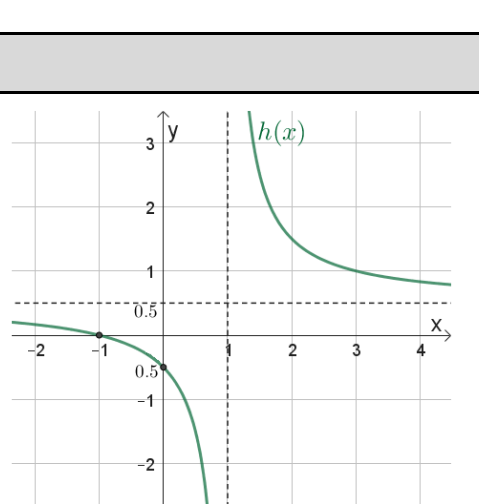

 $-3$ 

© לייקין ר. וצוות מדרגות ל5-

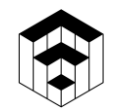

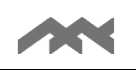

# מדרגה 2

- $f(x)$  בסרטוט שלפניכם נתון גרף הפונקציה
- נקודת החיתוך עם הצירים: (0 , 0) , (0 , −1) , (0 , 1) ,
	- $(0.6, -0.4)$ , (-0.6, 0.4) נקודות הקיצון:
	- במערכות צירים נפרדות. סרטטו את הגרפים של הפונקציות הבאות:

$$
f^2(x), f^3(x)
$$
 2.1

$$
e^{f(x)}
$$
,  $e^{f^2(x)}$ ,  $e^{f^3(x)}$ :2.2

תוכלו לסרטט ולבדוק תשובותיכם בעזרת היישומון המצורף .

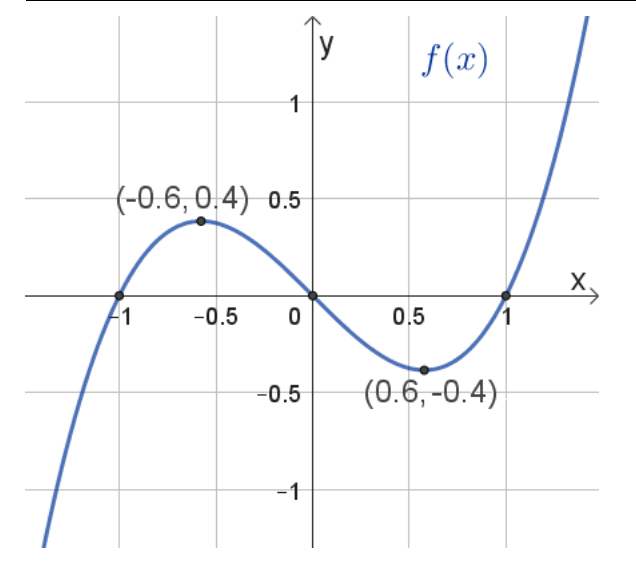

אחרי שפתרתם את הבעיות במדרגה 2, פתרו את בעיית המטרה, או, 3 במידת הצורך, פתרו את הבעיות במדרגה

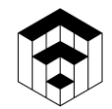

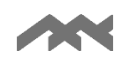

### מ דרגה 3

בשורה הראשונה נתונים הגרפים של  $f(x)$  ושל  $h(x)$ . בשורות למטה בטבלה מוצגים 6 גרפים.

3.1 לכל גרף קבעו האם הוא מתאים לאחת מהפונקציות:

$$
e^{f(x)}, e^{f^2(x)}, e^{f^3(x)}
$$

$$
e^{h(x)}, e^{h^2(x)}, e^{h^3(x)}
$$

ואם הוא מתאים, קבעו לאיזו פונקציה הוא מתאים. נמקו תשובתכם.

3.2 האם ישנם גרפים שיכולים להתאים ליותר מפונקציה אחת? נמקו תשובתכם.

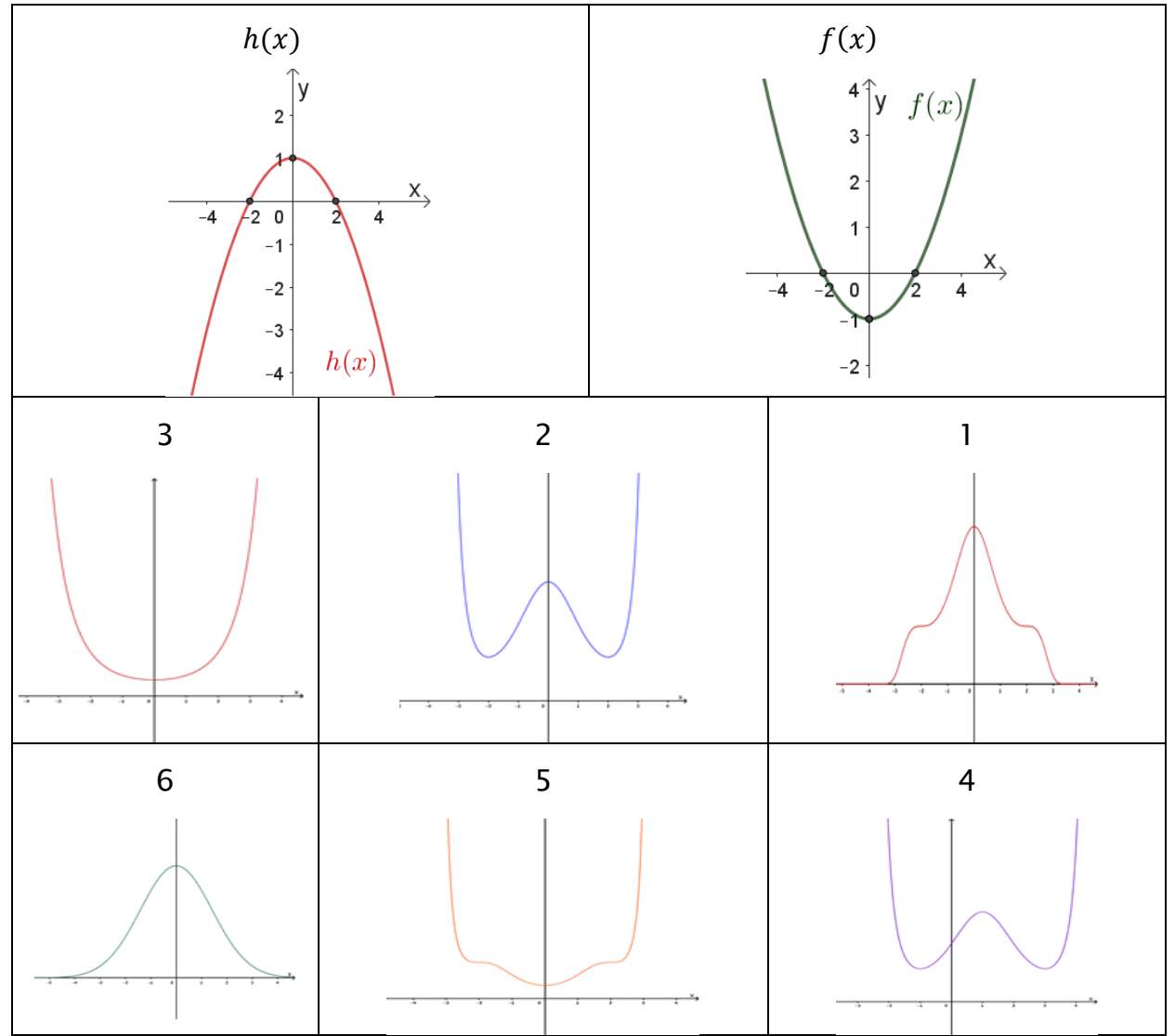

אחרי שפתרתם את הבעיות במדרגה 3 פתרו את בעיית המטרה

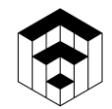

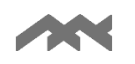

# שאלת אתגר

א. נתונה משפחת הפונקציות:  $g_n(x) = e^{f^n(x)}$ , טבעי.

מצאו ביטוי של פונקציה  $f(x)$  כך שלכל פונקציה במשפחה זו לא תהיינה נקודות קיצון. נמקו תשובתכם.

בדקו תשובתכם בעזרת היומון המצורף .

 $e^{f(x)}$  , $e^{f^2(x)}$  , $e^{f^3(x)}$  כך שהגרפים של  $f(x)$ , מצאו ביטוי $\lambda$  ביטויים לפונקציה

יתאימו לגרפים שבסרטוט הבא: (נמקו תשובתכם)

 $e^{h^{2}(x)}$  ב. מצאו ביטוי/ ביטויים לפונקציה  $h(x)$  כך שהגרפים של  $e^{h^{3}(x)}$ 

יתאימו לגרפים שבסרטוט הבא: נמקו תשובתכם(.

בדקו תשובתכם בעזרת הי ישומון המצורף .

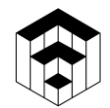

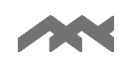

### הנחיות לשימוש ביישומונים בפעילות זו :

#### יישומונים סטטיים

- יש לבחור את הפונקציה המתאימה ביישומון.
- מתוך מחסן הנקודות יש לגרור ולמקם **לפחות שבע נקודות** מלאות במקומות המתאימים להן ואת הנקודות הריקות (אם יש צורך, סימון נקודות אי רציפות סליקה).
- יש לסמן אסימפטוטות )במידה וישנן( על ידי גרירת הנקודה האדומה שעל הקווים האנכיים/אופקיים (במחסן הנקודות), אל המיקום המתאים.
	- יש להיעזר בעיפרון שבתפריט העליון ,ולסרטט את גרף הפונקציה החדשה .
- ניתן לבצע **בדיקה** רק לאחר מיקום של לפחות **שבע** נקודות מלאות ובמידת הצורך גם מיקום נקודות ריקות ואסימפטוטות.
	- כדי לעבור לפונקציה המעריכית הבאה, יש ללחוץ על החץ בתיבה הכחולה שיופיע בסיום סרטוט תקין.
- למתיחת או כיווץ הצירים ,יש לבחור בתפריט העליון את ארבעת החיצים ולגרור את העכבר על הציר המבוקש. בסיום, כדי להמשיך, יש לבחור בחץ $\lceil\mathbb{R}\rceil$  בתפריט העליון.
	- כדי ל"נקות" את היישומון ולהתחיל מחדש יש ללחוץ על הכפתור אתחול או להיעזר בחיצי האתחול  $\mathbb C$  שבפינה הימנית העליונה.

### פרבולה דינאמית

- ניתן להזיז את הפרבולה הזזה אופקית ואנכית בעזרת גרירת הנקודה הכתומה.
	- ניתן למתוח את הפרבולה ואף להפוך אותה בעזרת גרירת הנקודה הכחולה .

# יישומון לכתיבה חופשית

• ניתן לכתוב ביטוי לפונקציה כלשהי ויופיע הגרף המתאים